# **User Input**

<https://csci-1301.github.io/about#authors>

November 2, 2023 (01:03:34 PM)

### **Contents**

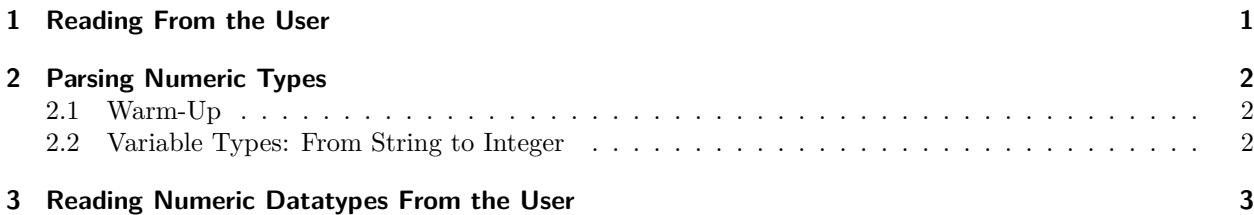

This lab serves multiple goals:

- To understand how to let the user interact with your program,
- To understand how to read a string from the user,
- To understand the difference between an int and a string containing a number,
- To become able to convert a string containing a numerical value into a numerical datatype,
- To understand how to read a numerical value from the user.

## <span id="page-0-0"></span>**1 Reading From the User**

- [1](#page-0-1). Download the Personalized Welcome Message solution<sup>1</sup>, extract it, and open it as usual.
- 2. If you are using Visual Studio on Mac or Monodevelop, you may have to perform an additional step for this program to run as expected.
	- For Visual Studio on Mac, follow the instructions at <https://stackoverflow.com/a/49056993/> to have your project "Run on external console".
	- For Monodevelop, follow the instructions at <https://stackoverflow.com/a/67185469/> to similarly have your project "Run on external console"<sup>[2](#page-0-2)</sup>.

You may have to perform this operation for every solution where the user is supposed to enter values.

- 3. Compile and execute it.
- 4. The user of your program (in this case, you!) will be prompted with the message:

<span id="page-0-1"></span><sup>1</sup> [labs/UserInput/PersonalizedWelcomeMessage\\_Solution.zip](labs/UserInput/PersonalizedWelcomeMessage_Solution.zip)

<span id="page-0-2"></span><sup>&</sup>lt;sup>2</sup>If you are using Ubuntu and, after performing this step, you receive an error message

ApplicationName='/usr/lib/gnome-terminal/gnome-terminal-server', CommandLine='--app-id

<sup>↑</sup> mono.develop.id14c27428bd5345f99daadebf684a2876', CurrentDirectory='', Native error= Cannot find the  $\leftrightarrow$  specified file

then follow the instructions at <https://stackoverflow.com/a/65331098>.

Please, enter your first name, followed by "Enter":

Enter your first name, followed by Enter  $\leftarrow$ . You just witnessed an interaction between a program and the user!

- 5. Read the source code carefully, and make sure you understand all of it.
- 6. Add to the code so that the program would, in addition to asking for the user's first name, ask for the user's last name and display both their first and last names.

#### <span id="page-1-0"></span>**2 Parsing Numeric Types**

#### <span id="page-1-1"></span>**2.1 Warm-Up**

- 1. So far, our user input has always returned a specific type. What type is it?
- 2. Without making changes to the code, execute it again but give a number as your first name. Does the type returned change if the user enters only numeric values?

#### Solution:

- 1. The Console.ReadLine() methods returns a string. In other words, regardless of what the user entered, it is initially treated as a string literal.
- 2. The number the user entered is still treated as a string, and it is important to understand the difference between an int (42) and a string that contains a number ("42"–pay attention to the quotes).

#### <span id="page-1-2"></span>**2.2 Variable Types: From String to Integer**

- 1. Create a new project.
- 2. Write two statements: one that declares a variable of type int named intVar and one that declares a variable of type string named stringVar.
- 3. Assign the value 3 to intVar and "4" to stringVar.
- 4. Display the values of intVar and stringVar.
- 5. Write a statement that assigns the value of stringVar to intVar. Why is the compiler complaining? Comment out the statement you just added (i.e., add *//* in front of it, so that the compiler will not try to execute it).
- 6. Copy the following statement to "convert" the string value of stringVar into an integer value and assign it to intVar.

intVar = int.Parse(stringVar);

- 7. Using [https://docs.microsoft.com/en-us/dotnet/csharp/programming-guide/types/how-to-convert-a](https://docs.microsoft.com/en-us/dotnet/csharp/programming-guide/types/how-to-convert-a-string-to-a-number)[string-to-a-number](https://docs.microsoft.com/en-us/dotnet/csharp/programming-guide/types/how-to-convert-a-string-to-a-number), try to understand what just happened.
- 8. Change the value of stringVar to be "Train" and assign it to intVar using int. Parse as previously shown. What happened?

Solution:

The program you end up writing looks like this:

```
int intVar;
string stringVar;
intVar = 3;
stringVar = "4";
Console.WriteLine("intVar is \mathcal{t}" + intVar);
Console.WriteLine("stringVar is \t" + stringVar);
// This statement returns the error message
// … error CS0029: Cannot implicitly convert type `string' to `int'
// intVar = stringVar;
// because we cannot store a string literal ("4") into an integer variable.
intVar = int.Parse(stringVar);// This statement "converts" the string contained in stringVar
// into the number it contains. It "unwraps" the value contained in stringVar.
// Those statements return an error message that begins with
// System.FormatException: Input string was not in a correct format.
// stringVar = "Train";
// intVar = int.Parse(stringVar);
// This is because int.Parse cannot convert "Train" into an integer!
```
### <span id="page-2-0"></span>**3 Reading Numeric Datatypes From the User**

Looking back at the PersonalizedWelcomeMessage solution<sup>[3](#page-2-1)</sup>, one may wonder how we could ask the user directly for an integer. How we could store it in an int variable. This part explains exactly how to read nunmerical value from the user.

1. Add the following to the code:

```
Console.WriteLine("Please enter your age in years as an integer.");
string ageInput = Console.FeadLine();
int age = int.Parse(ageInput);
Console.WriteLine($"Your age in months is at least {age*12}.");
```
- 2. Re-compile and execute your code. Be sure to enter a whole number for your age.
- 3. Are the results what you expect?
- 4. Execute the code again, but this time with a negative number for your age. Then try again with 0. Does the code still work?
- 5. What if you were to enter a floating point number when asked for an integer? What if you entered the word "twenty"?

Here you are purposely ignoring the prompt, but be aware that your user may purposely or accidentally give the wrong input type. Later in the course you will learn how to handle untrustworthy user input

6. Can you think of a change that you could make to the code to accept ages of type float instead of int? Try making that change!

<span id="page-2-1"></span><sup>3</sup> [labs/UserInput/PersonalizedWelcomeMessage\\_Solution.zip](labs/UserInput/PersonalizedWelcomeMessage_Solution.zip)

7. If you were to ask a user to enter an age without specifying its type, what .Parse should you use?

Solution:

We can convert the program to use float easily:

Console.WriteLine("Please enter your age in years as an integer.");

```
string ageInput = Console.ReadLine();
// We can parse the user input as a float:
float age = float.Parse(ageInput);
```
Console.WriteLine(\$"Your age in months is at least {age\*12}.");

```
// We should use float by default just in case the user wants to specify the ".5" if they
 are 5 and a half years old (it matters to 5-years-old kids that they are mid-way to
↪
 \rightarrow 6!).
```